# Konfigurieren der Back-to-Back-G.SHDSL-Verbindung in der CO-CPE-Einrichtung J.

## Inhalt

**Einführung Voraussetzungen** Anforderungen Verwendete Komponenten Konfigurieren ATM-Modus EFM-Modus Überprüfen Fehlerbehebung Zugehörige Informationen

# Einführung

Dieses Dokument beschreibt die erforderlichen Konfigurationsschritte für die Implementierung einer Back-to-Back-Multirate-Verbindung zwischen zwei EHWIC-4SHDSL-EA-Modulen mit symmetrischer High-Speed Digital Subscriber Line (G.SHDSL).

Sie müssen das eine Ende der Verbindung im Modus für die Zentrale(CO) und das andere Ende im Modus für Geräte am Kundenstandort (CPE) konfigurieren, um die SHDSL-Verbindung zu aktivieren. Diese Art von Back-to-Back-SHDSL-Verbindungen wird in der Regel in einem Campus-Netzwerk implementiert, um die Verbindung zwischen zwei Gebäuden zu ermöglichen, ohne dass ein Digital Subscriber Line Access Multiplexer (DSLAM) zwischen den beiden DSL-Routern erforderlich ist.

## Voraussetzungen

### Anforderungen

Cisco empfiehlt, über Kenntnisse in folgenden Bereichen zu verfügen:

- EHWIC-4SHDSL-EA-Modul
- Fixed Integrated Service Router (ISR) G2-Router wie C888EA-K9 können sowohl im CO- als auch im CPE-Modus mit Cisco IOS® Software 15.2(2)T2 und höheren Versionen verwendet werden.

### Verwendete Komponenten

Dieses Dokument ist nicht auf bestimmte Software- und Hardwareversionen beschränkt.

Die Einrichtung umfasst jedoch folgende Geräte:

- Zwei ISR Generation-2-Router (CISCO2901/K9) mit Cisco IOS® 15.4.3M2
- Zwei EHWIC-4SHDSL-EA-Module, die auf beiden ISR G2-Routern installiert sind
- ANSI/TIA/EIA-568-B-Kabel mit RJ-45-Anschlüssen an beiden Enden

Die Informationen in diesem Dokument wurden von den Geräten in einer bestimmten Laborumgebung erstellt. Alle in diesem Dokument verwendeten Geräte haben mit einer leeren (Standard-)Konfiguration begonnen. Wenn Ihr Netzwerk in Betrieb ist, stellen Sie sicher, dass Sie die potenziellen Auswirkungen eines Befehls verstehen.

## Konfigurieren

In dieser Konfiguration verwenden Sie identische Router mit auf diesen installierten EHWIC-4SHDSL-EA-Modulen. Auf dem Gerät mit dem Namen CO\_Router ist der SHDSL-Controller für den Betrieb im CO-Modus konfiguriert, während auf dem Gerät mit dem Namen CPE\_Router der SHDSL-Controller für den Betrieb im CPE-Modus konfiguriert ist.

Das EHWIC-4SHDSL-EA-Modul kann sowohl für Ethernet im First Mile (EFM) als auch für den Asynchronous Transfer Mode (ATM) konfiguriert werden. In diesem Dokument wird erläutert, wie Sie eine Back-to-Back SHDSL-Verbindung sowohl im EFM- als auch im ATM-Modus einrichten.

Das Beispiel hier zeigt, wie Sie eine Back-to-Back SHDSL-Verbindung im ATM-Modus einrichten.

### ATM-Modus

Sie können entweder IP over ATM (IPoA)- oder PPP over ATM (PPPoA)-Lösung implementieren, wenn Sie eine Back-to-Back SHDSL-Verbindung konfigurieren.

1. IPoA-Lösung

• CO-Router:

```
CO_Router#show running-config
Building configuration...
Current configuration : 1624 bytes
!
!
version 15.4
service config
service timestamps debug datetime msec
service timestamps log datetime msec
no service password-encryption
!
hostname CO_Router
!
boot-start-marker
boot system flash:c2900-universalk9-mz.SPA.154-3.M2.bin
boot-end-marker
!
!
!
no aaa new-model
!
!
```

```
!
ip cef
no ipv6 cef
!
multilink bundle-name authenticated
!
!
!
cts logging verbose
!
!
license udi pid CISCO2901/K9 sn FGL1622241N
license boot module c2900 technology-package securityk9
license boot module c2900 technology-package datak9
!
redundancy
!
!
!
controller SHDSL 0/1/0
  termination co
  dsl-group 0 pairs 0, 1, 2, 3 m-pair
  !
!
!
interface Embedded-Service-Engine0/0
 no ip address
 shutdown
!
interface GigabitEthernet0/0
 ip address dhcp
 duplex auto
 speed auto
!
interface GigabitEthernet0/1
 no ip address
 shutdown
 duplex auto
 speed auto
!
interface ATM0/1/0
  ip address 1.1.1.1 255.255.255.0
  no atm ilmi-keepalive
 pvc 1/10
 !
!
!
ip forward-protocol nd
!
no ip http server
no ip http secure-server
!
control-plane
!
!
line con 0
line aux 0
line vty 0 4
 login
  transport input all
!
```
! end

#### **CO\_Router#**

```
• CPE-Router:
```

```
CPE_Router#show running-config
Building configuration...
Current configuration : 1538 bytes
!
version 15.2
service timestamps debug datetime msec
service timestamps log datetime msec
no service password-encryption
!
hostname CPE_Router
!
boot-start-marker
boot-end-marker
!
!
!
no aaa new-model
!
ip cef
!
!
!
no ipv6 cef
!
multilink bundle-name authenticated
!
!
!
voice-card 0
!
!
!
!
license udi pid CISCO2901/K9 sn FGL151625KN
license boot module c2900 technology-package securityk9
license boot module c2900 technology-package uck9
license boot module c2900 technology-package datak9
!
!
!
redundancy
!
controller SHDSL 0/1/0
  dsl-group 0 pairs 0, 1, 2, 3 m-pair
  !
```

```
interface Embedded-Service-Engine0/0
 no ip address
 shutdown
!
interface GigabitEthernet0/0
 no ip address
  shutdown
  duplex auto
  speed auto
!
interface GigabitEthernet0/1
 ip address dhcp
  duplex auto
  speed auto
!
interface ATM0/1/0
  ip address 1.1.1.2 255.255.255.0
 no atm ilmi-keepalive
 pvc 1/10
!
!
!
ip forward-protocol nd
!
no ip http server
no ip http secure-server
!
!
control-plane
!
!
gatekeeper
 shutdown
!
!
!
line con 0
line aux 0
line vty 0 4
 login
 transport input all
!
```

```
end
```
**CPE\_Router#** 2. PPPoA-Lösung

• CO-Router:

```
CO_Router#show running-config
```

```
Current configuration : 1779 bytes
!
```

```
!
version 15.4
service config
service timestamps debug datetime msec
service timestamps log datetime msec
no service password-encryption
```

```
!
hostname CO_Router
!
boot-start-marker
boot system flash:c2900-universalk9-mz.SPA.154-3.M2.bin
boot-end-marker
!
!
!
no aaa new-model
!
!
ip cef
no ipv6 cef
!
multilink bundle-name authenticated
!
!
!
cts logging verbose
!
!
license udi pid CISCO2901/K9 sn FGL1622241N
license boot module c2900 technology-package securityk9
license boot module c2900 technology-package datak9
!
!
redundancy
!
!
controller SHDSL 0/1/0
 termination co
  dsl-group 0 pairs 0, 1, 2, 3 m-pair
 !
interface Embedded-Service-Engine0/0
 no ip address
  shutdown
!
interface GigabitEthernet0/0
  ip address dhcp
  duplex auto
  speed auto
!
interface GigabitEthernet0/1
 no ip address
  shutdown
 duplex auto
  speed auto
!
interface ATM0/1/0
 no ip address
 no atm ilmi-keepalive
 pvc 1/10
   encapsulation aal5snap
  protocol ppp dialer
   dialer pool-member 1
  !
!
interface Dialer1
  ip address 1.1.1.1 255.255.255.0
  encapsulation ppp
  dialer pool 1
```

```
 dialer-group 1
!
!
ip forward-protocol nd
!
no ip http server
no ip http secure-server
!
!
!
control-plane
!
!
!
line con 0
line aux 0
line vty 0 4
 login
 transport input all
!
end
```

```
CO_Router#
```
• CPE-Router:

```
CPE_Router#show running-config
```

```
Building configuration...
```

```
Current configuration : 1693 bytes
!
version 15.2
service timestamps debug datetime msec
service timestamps log datetime msec
no service password-encryption
!
hostname CPE_Router
!
boot-start-marker
boot-end-marker
!
!
!
no aaa new-model
!
ip cef
!
!
no ipv6 cef
!
multilink bundle-name authenticated
!
!
!
license udi pid CISCO2901/K9 sn FGL151625KN
```

```
license boot module c2900 technology-package securityk9
license boot module c2900 technology-package uck9
license boot module c2900 technology-package datak9
!
!
!
redundancy
!
!
controller SHDSL 0/1/0
  dsl-group 0 pairs 0, 1, 2, 3 m-pair
  !
interface Embedded-Service-Engine0/0
 no ip address
  shutdown
!
interface GigabitEthernet0/0
 no ip address
  shutdown
 duplex auto
  speed auto
!
interface GigabitEthernet0/1
 ip address dhcp
  duplex auto
 speed auto
!
interface ATM0/1/0
  no ip address
  no atm ilmi-keepalive
  pvc 1/10
   encapsulation aal5snap
  protocol ppp dialer
   dialer pool-member 1
  !
!
interface Dialer1
  ip address 1.1.1.2 255.255.255.0
  encapsulation ppp
  dialer pool 1
 dialer-group 1
!
!
ip forward-protocol nd
!
no ip http server
no ip http secure-server
!
control-plane
!
gatekeeper
 shutdown
!
line con 0
line aux 0
line vty 0 4
 login
  transport input all
!
end
```
#### 3. PPPoE over ATM-Lösung

```
• CO-Router:
```

```
CO_Router#show running-configuration
Building configuration...
Current configuration : 2299 bytes
!
version 15.4
service timestamps debug datetime msec
service timestamps log datetime msec
no service password-encryption
!
hostname CO_Router
!
boot-start-marker
boot-end-marker
!
no aaa new-model
!
username cisco password 0 cisco
!
redundancy
!
!
controller SHDSL 0/1/0
termination co dsl-group 0 pairs 0, 1, 2, 3 m-pair
  !
!
bba-group pppoe global
 virtual-template 1
!
!
interface Loopback0
 ip address 10.1.1.1 255.255.255.255
!
interface Embedded-Service-Engine0/0
 no ip address
 shutdown
!
interface GigabitEthernet0/0
 no ip address
  shutdown
  duplex auto
  speed auto
!
interface GigabitEthernet0/1
 no ip address
 shutdown
 duplex auto
 speed auto
!
!
interface ATM0/1/0
```

```
 no ip address
 no atm ilmi-keepalive
!
interface ATM0/1/0.1 point-to-point
 pvc 1/100
  protocol pppoe group global
  !
!
interface Virtual-Template1
 ip unnumbered Loopback0
 ip mtu 1492
 peer default ip address pool PPPOE
!
!
ip local pool PPPOE 10.1.1.2 10.1.1.254
!
line con 0
line aux 0
line vty 0 4
 login
 transport input all
```

```
end
```
#### **CO\_Router**#

#### **Verification:**

**CO\_Router**#**show caller ip** Line User IP Address Local Number Remote Number <-> **Vi1.1 - 10.1.1.2** - - in CO\_Router#

```
• CPE-Router:
```
**CPE\_Router**#show running-config

```
Building configuration...
Current configuration : 2554 bytes
!
!
version 15.4
service timestamps debug datetime msec
service timestamps log datetime msec
no service password-encryption
!
hostname CPE_Router
!
boot-start-marker
boot-end-marker
!
!
!
no aaa new-model
!
ip cef
no ipv6 cef
!
multilink bundle-name authenticated
!
```

```
controller SHDSL 0/1/0
dsl-group 0 pairs 0, 1, 2, 3 m-pair
 !
!
!
interface Embedded-Service-Engine0/0
 no ip address
 shutdown
!
interface GigabitEthernet0/0
 ip address dhcp
 duplex auto
 speed auto
!
interface GigabitEthernet0/1
 no ip address
 duplex auto
 speed auto
!
interface GigabitEthernet0/2
 ip address dhcp
 duplex auto
 speed auto
!
interface ATM0/1/0
 no ip address
 no atm ilmi-keepalive
!
interface ATM0/1/0.1 point-to-point
 pvc 1/100
  pppoe-client dial-pool-number 1
 !
!
interface Dialer1
 ip address negotiated
 encapsulation ppp
 dialer pool 1
 ppp chap hostname cisco
 ppp chap password 0 cisco
!
!
!
control-plane
!
 !
line con 0
line aux 0
line vty 0 4
 login
 transport input all
!
!
end
```
#### **Verification:**

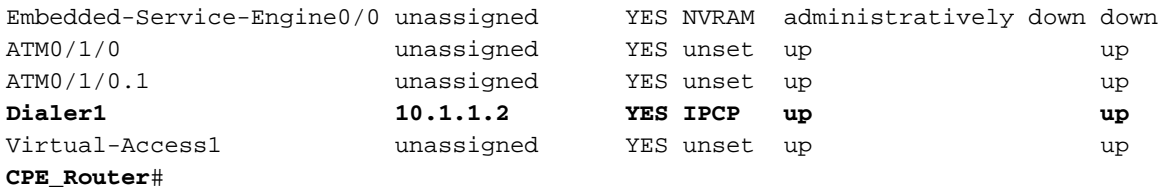

### EFM-Modus

Sie können entweder IPoE- oder PPPoE-Lösungen implementieren, wenn Sie eine Back-to-Back-SHDSL-Verbindung konfigurieren.

1. IPoE-Lösung

• CO-Router:

#### **CO\_Router#show running-config**

```
Current configuration : 2194 bytes
!
! Last configuration change at 14:56:53 UTC Thu Mar 10 2016
!
version 15.4
service timestamps debug datetime msec
service timestamps log datetime msec
no service password-encryption
!
hostname CO_Router
!
boot-start-marker
boot system flash:c2900-universalk9-mz.SPA.154-3.M2.bin
boot-end-marker
!
!
ip cef
no ipv6 cef
multilink bundle-name authenticated
!
!
cts logging verbose
!
!
redundancy
!
!
controller SHDSL 0/3/0
  termination co
  mode efm
  dsl-group 0 pairs 0, 1, 2, 3 efm-bond
  !
!
interface Embedded-Service-Engine0/0
  no ip address
```

```
 shutdown
!
interface GigabitEthernet0/0
 no ip address
 duplex auto
 speed auto
!
interface GigabitEthernet0/1
 no ip address
 duplex auto
 speed auto
!
!
interface Ethernet0/3/0
 ip address 1.1.1.1 255.255.255.252
!
!
ip forward-protocol nd
!
no ip http server
no ip http secure-server
!
!
control-plane
!
gatekeeper
  shutdown
!
line con 0
line aux 0
line vty 0 4
 login
 transport input all
!
scheduler allocate 20000 1000
!
end
```
#### **CO\_Router#**

```
• CPE-Router:
```
#### **CPE\_Router#show running-config**

```
Current configuration : 1646 bytes
!
! Last configuration change at 14:50:55 UTC Thu Mar 10 2016
!
version 15.4
service timestamps debug datetime msec
service timestamps log datetime msec
no service password-encryption
!
hostname CPE_Router
!
boot-start-marker
boot system flash:c2900-universalk9-mz.SPA.154-3.M2.bin
boot-end-marker
!
```

```
!
no aaa new-model
!
ip cef
no ipv6 cef
!
multilink bundle-name authenticated
!
cts logging verbose
!
redundancy
!
controller SHDSL 0/3/0
 mode efm
 dsl-group 0 pairs 0, 1, 2, 3 efm-bond
 !
!
interface Embedded-Service-Engine0/0
 no ip address
 shutdown
!
interface GigabitEthernet0/0
 ip address dhcp
 duplex auto
 speed auto
!
interface GigabitEthernet0/1
 no ip address
 duplex auto
 speed auto
!
interface Ethernet0/3/0
 ip address 1.1.1.2 255.255.255.252
!
!
ip forward-protocol nd
!
no ip http server
no ip http secure-server
!
control-plane
!
line con 0
line aux 0
line vty 0 4
 login
 transport input all
!
scheduler allocate 20000 1000
!
end
```
2. PPPoE-Lösung

• CO-Router:

```
CO_Router#show running-config
Building configuration...
Current configuration : 1851 bytes
!
! Last configuration change at 15:00:06 UTC Thu Mar 10 2016
!
version 15.4
service timestamps debug datetime msec
service timestamps log datetime msec
no service password-encryption
!
hostname CO_Router
!
boot-start-marker
boot system flash:c2900-universalk9-mz.SPA.154-3.M2.bin
boot-end-marker
!
ip cef
no ipv6 cef
!
multilink bundle-name authenticated
!
cts logging verbose
!
controller SHDSL 0/3/0
  mode efm
  dsl-group 0 pairs 0, 1, 2, 3 efm-bond
  !
bba-group pppoe global
  virtual-template 1
!
!
interface Embedded-Service-Engine0/0
 no ip address
  shutdown
!
interface GigabitEthernet0/0
  ip address dhcp
  duplex auto
  speed auto
!
interface GigabitEthernet0/1
 no ip address
  duplex auto
  speed auto
!
interface Ethernet0/3/0
  ip address 1.1.1.2 255.255.255.252
 pppoe enable group global
!
interface Virtual-Template1
 mtu 1492
  ip unnumbered Ethernet0/3/0
  peer default ip address pool PPPOE
!
```
**! ip local pool PPPOE 1.1.1.1** ! no ip http server no ip http secure-server ! control-plane ! line con 0 line aux 0 line vty 0 4 login transport input all ! scheduler allocate 20000 1000 ! end

#### **CO\_Router#**

• CPE-Router:

#### **CPE\_Router#show running-config**

```
Current configuration : 2310 bytes
!
! Last configuration change at 15:10:04 UTC Thu Mar 10 2016
!
version 15.4
service timestamps debug datetime msec
service timestamps log datetime msec
no service password-encryption
!
hostname CPE_Router
!
boot-start-marker
boot system flash:c2900-universalk9-mz.SPA.154-3.M2.bin
boot-end-marker
!
!
ip cef
no ipv6 cef
multilink bundle-name authenticated
!
!
!
!
!
!
cts logging verbose
!
!
voice-card 0
!
!
!
!
```

```
!
redundancy
!
controller SHDSL 0/3/0
 termination co
 mode efm
  dsl-group 0 pairs 0, 1, 2, 3 efm-bond
 !
!
!
!
!
!
interface Embedded-Service-Engine0/0
 no ip address
  shutdown
!
interface GigabitEthernet0/0
 no ip address
 duplex auto
 speed auto
!
interface GigabitEthernet0/1
 no ip address
 duplex auto
 speed auto
!
!
interface Ethernet0/3/0
 no ip address
 pppoe enable group global
 pppoe-client dial-pool-number 1
!
interface Dialer1
 ip address negotiated
  encapsulation ppp
 dialer pool 1
!
!
ip forward-protocol nd
!
no ip http server
no ip http secure-server
!
!
!
!
!
control-plane
!
  !
  !
!
gatekeeper
 shutdown
!
!
!
line con 0
line aux 0
line vty 0 4
  login
```

```
 transport input all
!
scheduler allocate 20000 1000
!
end
```
## Überprüfen

In diesem Abschnitt überprüfen Sie, ob Ihre Konfiguration ordnungsgemäß funktioniert.

1. Um zu überprüfen, ob sich der Router im CO-Modus befindet, führen Sie den Befehl show aus. Die CO-Terminierungsleitung in der Ausgabe (im Beispiel fett formatiert) zeigt an, dass sich der Router im CO-Modus befindet. Der Standardmodus ist CPE. Ein Teil der Ausgabe wird hier nicht angezeigt, aus Gründen der Kürze.

```
CO# show controllers shdSL 0/1/0
Controller SHDSL 0/1/0 is UP Hardware is EHWIC-4SHDSL-EA, rev 0 on slot 0, hwic slot 1
Capabilities: EFM: 2-wire, EFM-Bond, Annex A, B, F & G ATM: 2-wire, Mpair, IMA, Annex A, B, F &
\overline{G}• CO-Terminierung:
cdb=0x3CF085F0, plugin=0x21C33C1C, ds=0x21C33C68 base=0x10200000
FPGA Version is A14
NPU Source: System
NPU Firmware version: SHDSL_EA_FW_20130116053038
Vendor: Infineon, Chipset: SOCRATES-4e
PHY Source: System
IDC Firmware version: 1.7.5.0
DFE Firmware version: 1.1-1.7.5_002
Firmware reload mode: Auto
```
<Output abbreviated due to space constraints> 2. Führen Sie im EFM-Modus den Befehl show controller ethernet zur Überprüfung aus.

3. Führen Sie im ATM-Modus den Befehl show controller atm zur Überprüfung aus.

### Fehlerbehebung

Für diese Konfiguration sind derzeit keine spezifischen Informationen zur Fehlerbehebung verfügbar.

## Zugehörige Informationen

- Detaillierte Informationen zur Fehlerbehebung bei SHDSL-Verbindungen finden Sie unter [Konfigurieren von Cisco G.SHDSL EFM/ATM EHWICs in Cisco Routern.](/content/en/us/td/docs/routers/access/interfaces/software/feature/guide/GSHDSL_EFM_ATM_HWICS.html)
- Weitere Informationen zur Fehlerbehebung im Zusammenhang mit PPP finden Sie im [Flussdiagramm zur PPP-Fehlerbehebung.](/content/en/us/support/docs/wan/point-to-point-protocol-ppp/42887-ppp-tshoot-gen.html)
- [Technischer Support und Dokumentation Cisco Systems](https://www.cisco.com/c/de_de/support/index.html)